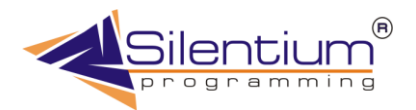

## ПРОСТОЕ РЕШЕНИЕ ДЛЯ СЛОЖНЫХ ЗАДАЧ

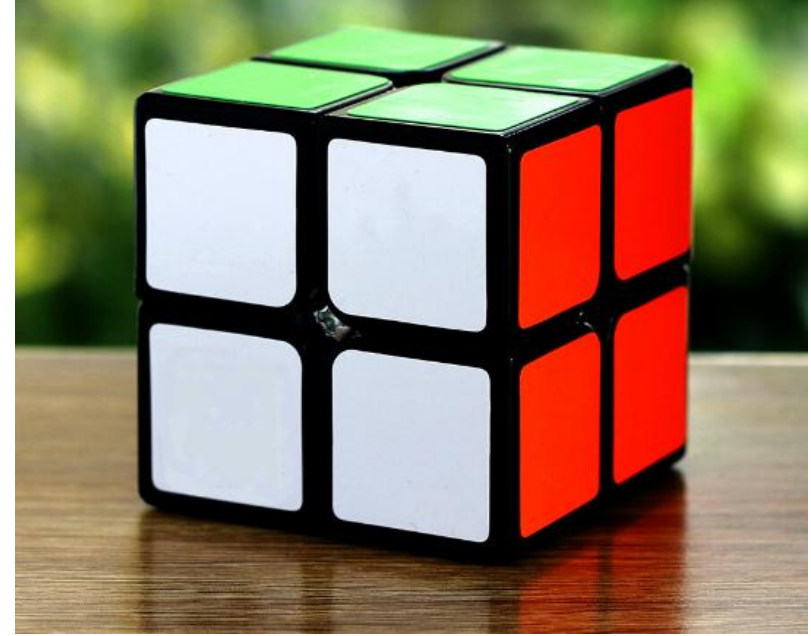

# **WEBCUBE 1.0**

**Содержание**

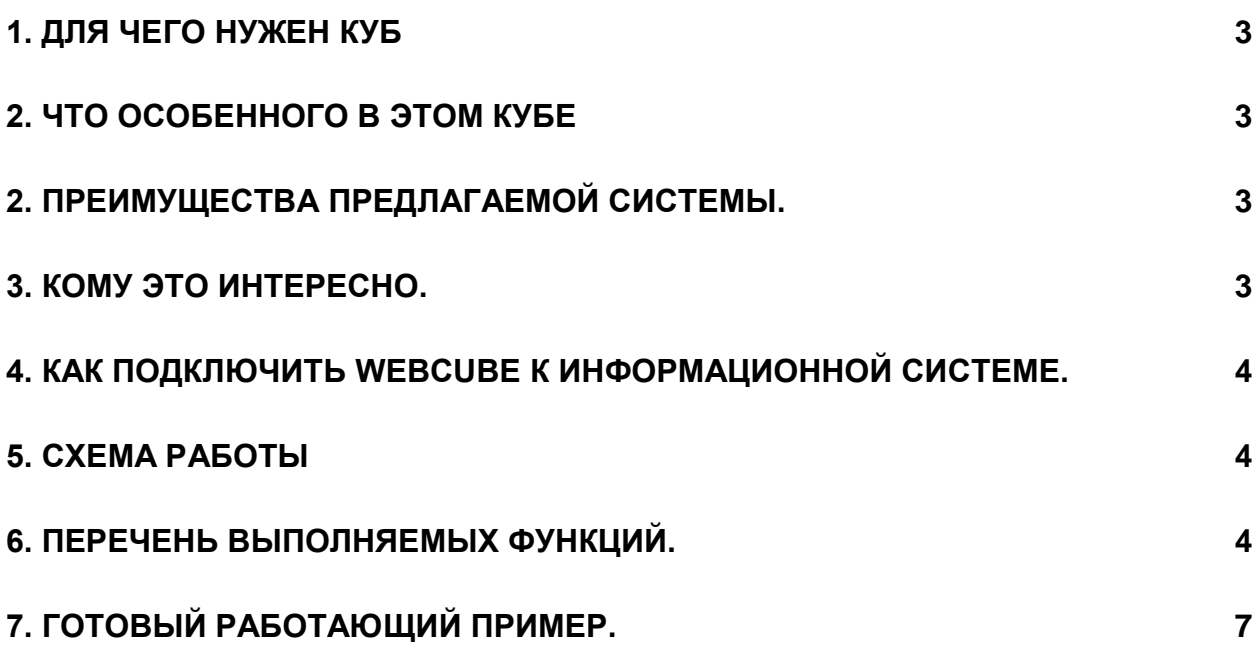

## 1. Для чего нужен куб

<span id="page-2-0"></span>Для оперативного анализа обычно требуется множество отчетов и заранее не известно, какой отчет потребуется тот или иной момент. Начните с итоговых цифр и постепенно конкретизируйте, как они получаются.

Некоторые итоговые цифры вызывают сомнения (или просто интерес), и Вы хотите узнать, из чего они были получены. Для этого не нужно привлекать программиста - система соберет этот отчет по Вашему велению на лету.

Сам процесс извлечения данных может стать интересным занятием. Получая новые отчеты, Вы лучше ориентируемтесь в ситуации, и с каждым шагом лучше формулируете запрос.

На последнем шаге получаются окончательные данные за счет чего в одно случае хорошая ситуация а в другом плохая.

#### 2. Что особенного в этом кубе

<span id="page-2-1"></span>Основное достоинство новой разработки то, что она функционирует непосредственно в Интернете. Вся программа находиться на сайте и пользователю не требуется установки программы на своем компьютере. Не важно, где Вы находитесь - у себя в офисе, в командировке за чужим компьютером, в интернет салоне этот инструмент всегда под рукой. Даются только те итоги, которые запрашиваются.

WebCube - это система не только для руководителя, но и для персонала компании, находящегося в других подразделениях, городах, странах.

#### 2. Преимущества предлагаемой системы.

<span id="page-2-2"></span>Не требуется инсталляция и настройка на каждый компьютер. Не нужно обучать пользователей. Быстрое внедрение Минимальная стоимость владения Возможность быстро изменять и нарашивать Моментальная отдача от использования

3. Кому это интересно.

<span id="page-2-3"></span>Снабженцам для определения своевременных поставок сырья и материалов Финансистам для анализа финансового состояния компании и структурой долгов Маркетологам для изучения истории поставок и выделения положительных и отрицательных **факторов** 

Сбытовикам для управления продажами и стимулирования сбыта

Руководителям компаний для эффективного контроля над работой предприятия и подразделений.

## <span id="page-3-0"></span>4. Как подключить WebCube к информационной системе.

Пишется запрос для извлечения данных. Описываются все требуемые измерения и вычисления Проверяются получаемые итоги Размещается страничка со ссылками на настроенные кубы

<span id="page-3-1"></span>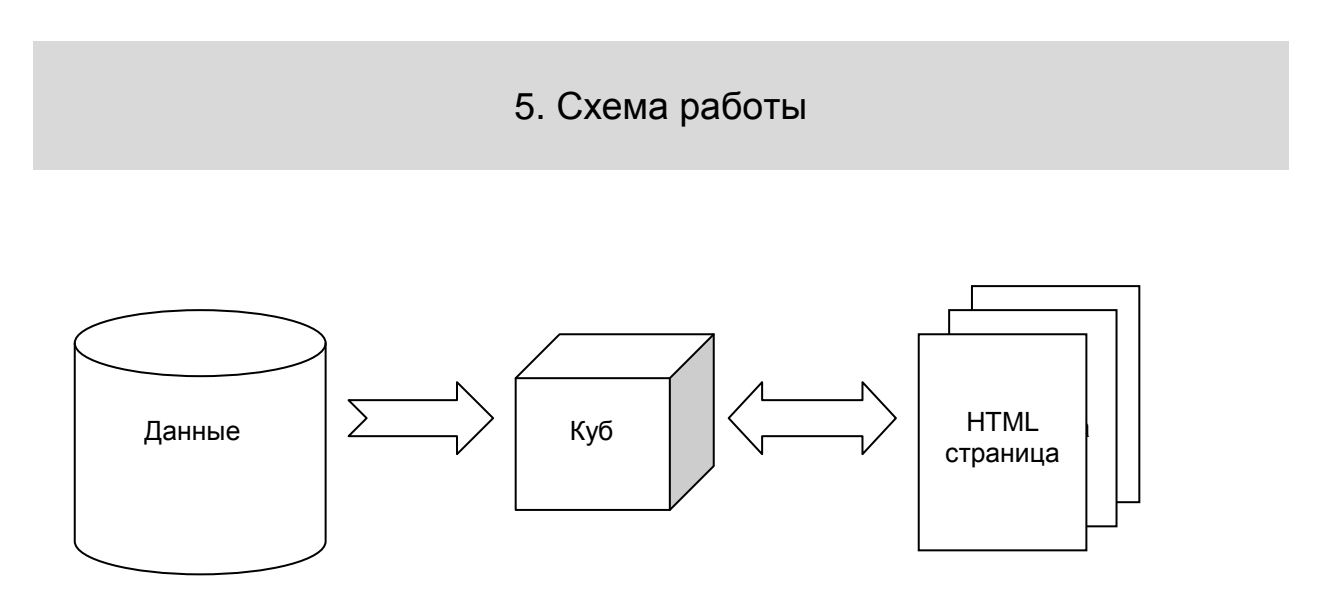

**Рис. 1** Этапы получения результата

Трехзвенная архитектура позволяет избежать передачи большого объема данных. Все вычисления производятся на сервере, поэтому пользователь получает только готовую страничку, которая может быть доступна на компьютере практически с любой операционной системой и любым браузером, будь то MS Explorer или Opera.

6. Перечень выполняемых функций.

<span id="page-3-2"></span>Для работы с кубом не требуется особой подготовки. Вам достаточно выбрать из выпадающего списка вычисления, которые нужно произвести.

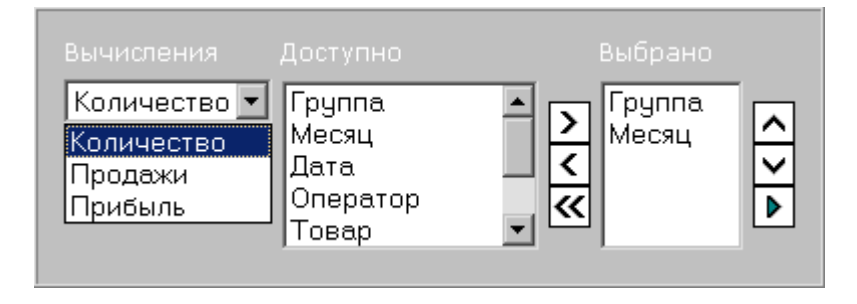

**Рис. 2** Настройка куба

В зависимости от порядка следования измерений, меняется внешний вид получаемого отчета. Для этих целей можно поднимать и опускать измерения

**Таблица 1** Функции интерфейса.

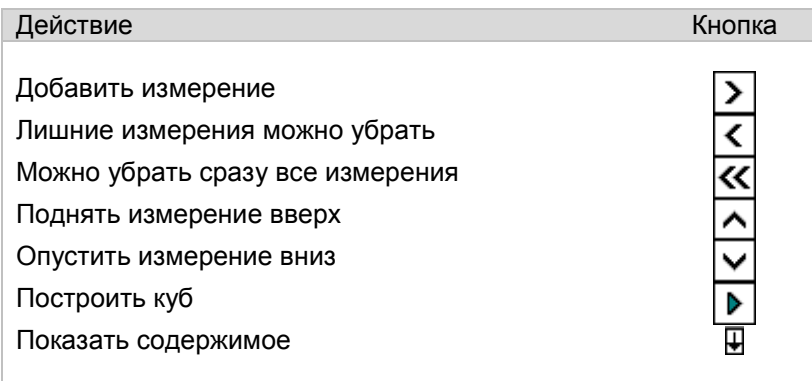

После того, как куб построен, обычно улучшают настройки – меняют местами измерения, одни добавляют, другие убирают. Для детализации каждой ячейки используется кнопка – показать содержимое.

Вы можете выбрать одно или несколько измерений На практике более чем с 3 измерениями работать трудно, поэтому количество измерений для обработки ограничено тремя, дабы не перегружать систему большим объемом вычислений.

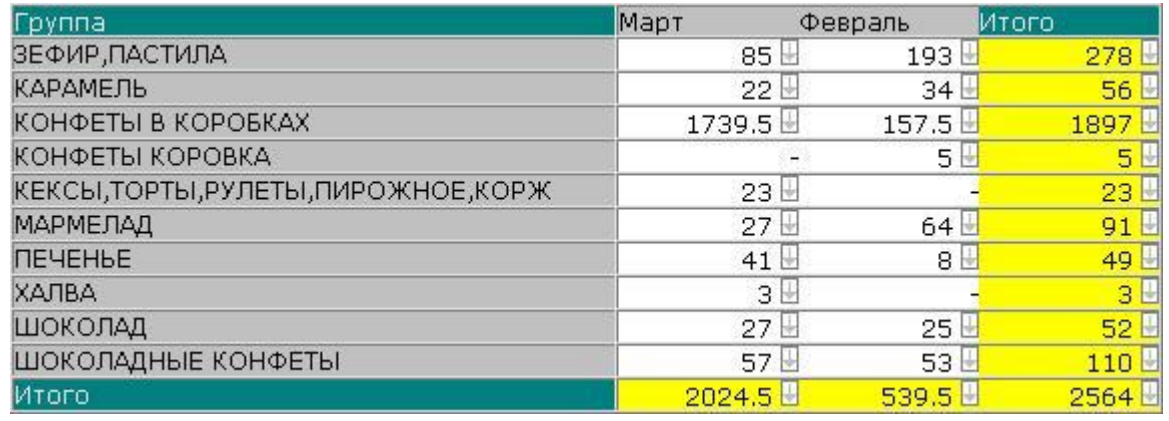

**Рис. 3** Построенный куб с двумя измерениями

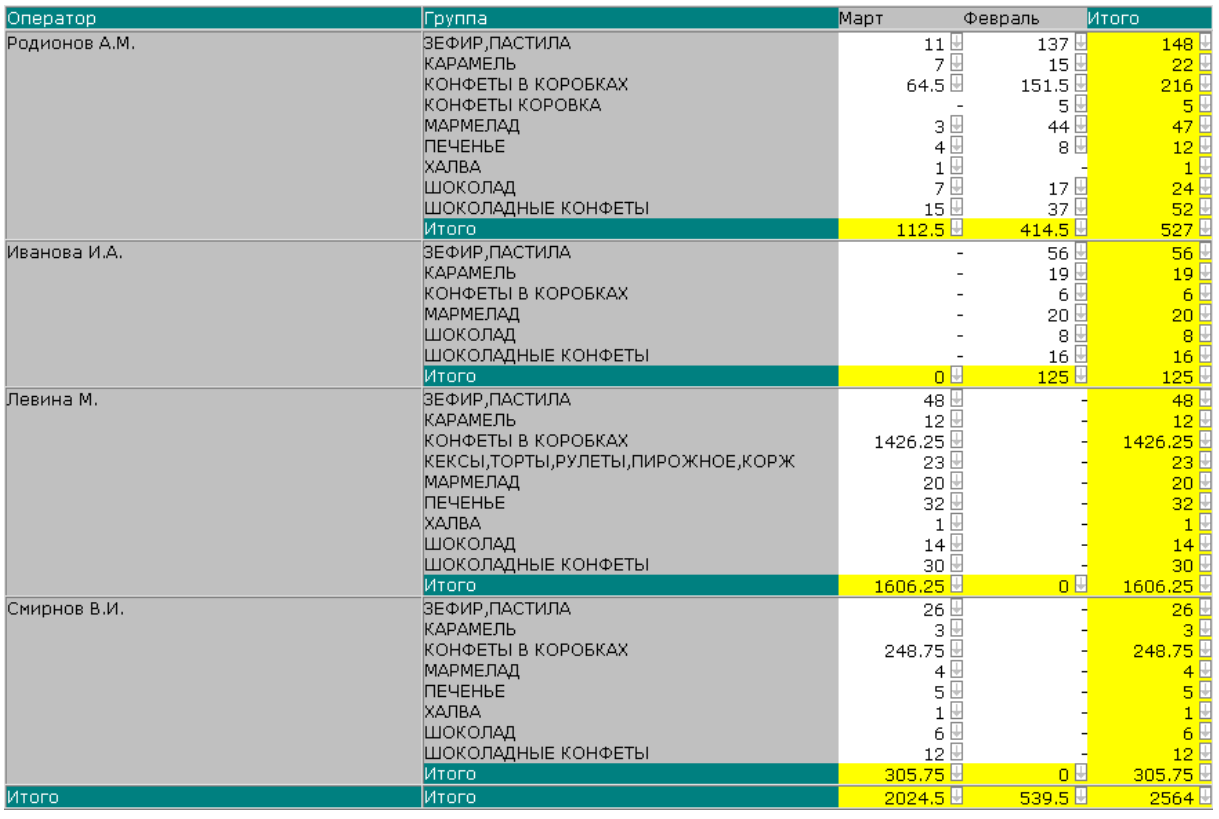

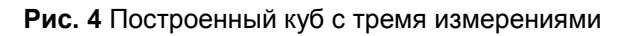

Для того, чтобы понять, что кроется за тем или иным итогом Вы можете поменять количество и порядок вычислений, либо просто нажать на стрелке

Часто содержимое ячейки представляет собой большое количество строк, которые разбиваются на страницы. Для их просмотра воспользуйтесь кнопками навигации:

#### **Таблица 2** Функции навигации.

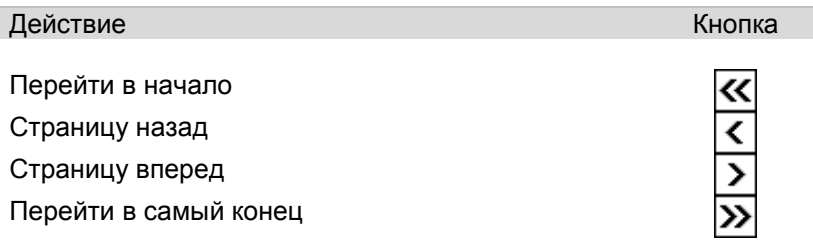

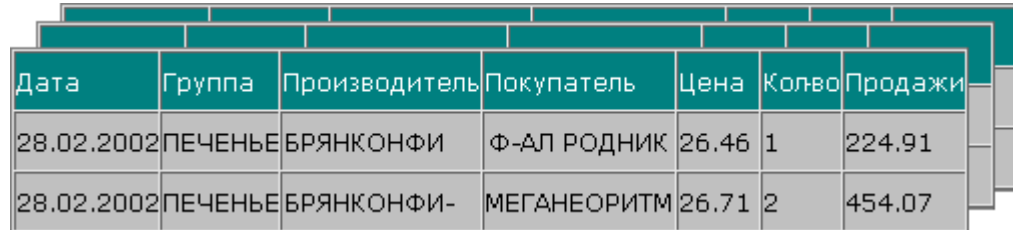

**Рис. 5** Работа с содержимым ячейки

## 7. Готовый работающий пример.

<span id="page-6-0"></span>Вы можете самостоятельно попробовать работу куба по адресу <http://bibigon.net/blank/cube.php?File=rain.ini>

#### **В этом примере доступны измерения**

Группа, Месяц, Дата, Оператор, Товар, Производитель, Покупатель, Накладная.

#### **При этом вычисляется**

Количество, Сумма продаж, Валовая прибыль.

Вы можете построить более 1000 различных отчетов с этими измерениями, исходя не из того, какой отчет был настроен, а из того, что Вам требуется именно в данный момент.

Компания Silentium

Ноябрь 2004